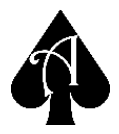

**AceUtil** is programmed in Java, and as such can be run on any computer running a desktop operating system that supports Java version 7 or later. Follow the instructions below to install the program.

## **Windows and OS X Users**

!

This method does not automatically update, check back often for updates!

- **Download** and install the most recent Java runtime environment from: <https://java.com/en/download/index.jsp>
- **Download** AceUtil from:

https://ph[agesdb.org](https://phagesdb.org/media/aceUtil.dist.zip)/media/aceUtil.dist.zip

You should unzip then **move** AceUtil.jar into the folder of your choice. It can be executed from anywhere you have privileges to access.

- **Double-click** on the file to launch the program.
- If the program **does not** launch on double-click
	- Open a command-line
	- Execute the following command
	- java -jar PATH/TO/AceUtil.jar

## **Linux Users**

**Linux** users have the option of either following the above instructions to install and run, or to install and maintain the software using the Bazaar version control [\(http://bazaar.canonical.com\)](http://bazaar.canonical.com/) system. This will automatically check for updates during launch to make sure you are running the most recent version.

- **Download** and install the most recent Java runtime for your OS.
- **Open** a terminal.
- **Install** Bazaar using the following command:

"**sudo apt-get install bzr**" - Ubuntu-like flavors

"**sudo yum install bzr**" - RedHat-like flavors

If neither option works for you, **refer** to:<http://wiki.bazaar.canonical.com/Download>

- **Navigate** to your desired installation directory in terminal. You should have full read/write/execute privileges in this directory without elevating to root.
- **Install** AceUtil using the following command:
	- o "**bzr branch http://phamerator.webfactional.com/aceUtil.dist/aceUtil.pub**"

The newly created directory "aceUtil.pub" contains a file called "AceUtil.sh", run this script to start the program. If creating a shortcut, be sure to refer to this script, as it is responsible for updates.